# **Artist to Last-First**

### **v4.2**

For iTunes 11+/macOS 10.10+ Find more free AppleScripts and info on writing your own at Doug's AppleScripts for iTunes.

This applet will parse the text of the chosen tag (Artist, Album Artist, Composer, Sort Artist, Sort Album Artist or Sort Composer) of a selection of tracks:

 Move the LAST word of the tag to the beginning, eg: Hound Dog Taylor -> Taylor, Hound Dog

or

• Move the FIRST word of the tag to the end, eg: The Crystal Method -> Crystal Method, The

Then, the newly configured text can be copied back to your choice of Artist, Album Artist, Composer, Sort Artist, Sort Album Artist and/or Sort Composer tag(s).

(The name of this script has not been changed for legacy purposes, even though tags in addition to Artist can be affected.)

For macOS 10.10 and later only.

This script is Donationware. If you use it and like it please consider making a donation to support my AppleScripting efforts. Click here for more info.

### **Installation:**

This script is an **AppleScript applet** and can be run by double-clicking its icon in the Finder. However, it is probably best accessed from the iTunes Script menu.

Put AppleScripts in your iTunes "Scripts" folder. This is located at [user name] / Library / iTunes / Scripts / .

The user Library directory is hidden by default. To make it visible, hold down the Option key on your keyboard and select **Go > Library** from the Finder.

If the *[user name] / Library /* folder does not contain the "iTunes" or "Scripts" folders then then create them and put the script(s) in the "Scripts" folder. AppleScripts will then appear in iTunes' Script menu, and can be activated by selecting by name and clicking. Be sure to also save this Read Me document in a safe and convenient place.

See the online Download FAQ for more info and video on downloading and installing AppleScripts.

### How to use:

Select some tracks and launch the script. **This screen** will appear:

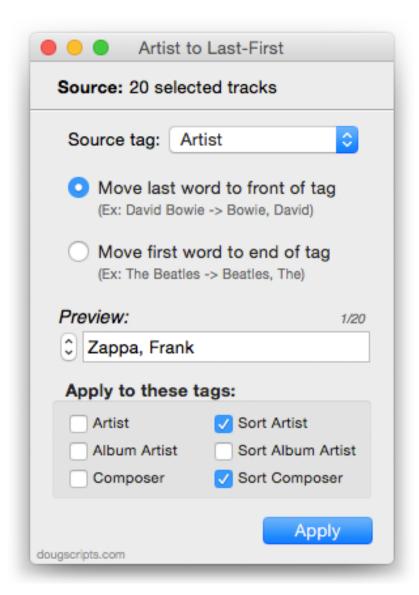

Use the **popup** to select the tag to use as the **Source tag** of each selected track and the parsing option to perform on its text.

• Remember to select tracks for which only **one** of the parsing options will work for the tags you intend to alter. For example, while you may ultimately want "Crystal Method, The" you probably DON'T want "Sebatian Bach, Johann" in the same selected batch.

The **Preview** box can scroll through each track to see how the chosen tag will be parsed. **I highly recommend taking advantage of this feature.** 

• The window can be re-sized and the Preview box will expand in width.

Next, select the tags to which the new text is to be copied by placing a checkmark in the appropriate checkbox. (Unless the original Source tag is checkmarked, the parsed text will **not** be copied back to it.)

Click the **Apply** button to apply the changes to the checkmarked tracks' tag(s).

Applied changes cannot be undone.

#### **Changing the separator text**

Following convention, the text ", " (comma and space) is used as the separator in parsed results. If, for some reason, you need to change this click "Reset Separator Text..." in the applet's File menu. Enter the new text and click the OK button.

#### **Caveats**

Obviously, not every Artist/Composer name lends itself to being parsed with only the first word or the last word being shifted. Use the **Preview** box to make sure that tags will be parsed the way you expect BEFORE clicking the **Apply** button.

## **Helpful Links:**

Information and download link for this script is located at:

https://dougscripts.com/itunes/scripts/ss.php?sp=artisttolastfirst

If you have any trouble with this script, please email me.

My name is Doug Adams support@dougscripts.com

Click on the underlined URL text:

- Doug's AppleScripts for iTunes
- Assign Shortcut Keys to AppleScripts
- Doug's RSS Feed **Recent site news**, **script additions and updates** (add link to your news reader)
- 30 Most Recent RSS Feed **Most recent new and updated scripts** (add link to your news reader)

#### **Version History:**

v4.2 sept 8, 2017

- Initial accommodations for macOS 10.13 High Sierra

- Minor performance and security enhancements

#### v4.1 may 22 2017

- Fixes compatibility issue with macOS 10.12.5

#### v4.0 may 20 2017

- General maintenance update
- Accommodates playlist windows in iTunes 12.6 and later
- This version is for macOS 10.10 and later only

#### v3.1 nov 22 2015

- Fixes minor compatibility issues with OS X 10.11 and iTunes 12 and later

#### v3.0 mar 17 2015

- Updated UI and performance enhancements
- Adds more tags as sources/targets

#### mar 17 2015

- Updated UI and performance enhancements
- Adds more tags as sources/targets

#### v2.0 aug 2 2010

- universal binary
- code refreshed
- option to also copy to Album Artist, Sort Artist, and Sort Album Artist

#### v1.0 feb 13 2002

- initial release

This doc last updated September 8 2017

This software is released "as-is". By using it or modifying it you agree that its author cannot be held responsible or liable for any tragedies resulting thereof.

AppleScript, iTunes, iPhone, iPad and iPod are registered trademarks of Apple Inc.